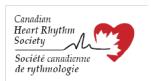

### January 7, 2022

## **Canadian Heart Rhythm Society Device Committee**

# RE: LATITUDE™ Cybersecurity Update ("Apache Log4j" CVE-2021-44228)

#### Nature of the Advisory:

Boston Scientific has advised about a potential cybersecurity risk, identified in the Latitude Link Software. LATITUDE Link software is an optional tool that facilitates moving data from the LATITUDE™ Programming System, Model 3300 to the clinic EMR. There is a remote code execution (RCE) vulnerability impacting Apache Log4j versions 2.14.1 and older. A successful attempt at exploitation would allow an unauthenticated attacker to remotely execute arbitrary code on the vulnerable system.

Boston Scientific has reviewed the LATITUDE™ product group to determine which products are vulnerable.

- Users of LATITUDE Link must take action to secure their system against the vulnerability.
- LATITUDE™ NXT, LATITUDE Clarity™, and all other LATITUDE products are not vulnerable.

## **Response of the CHRS Device Committee:**

The CHRS Device committee suggests that this notification be shared with local leadership, to ensure that the IT and risk management departments are aware of the issue.

A bulletin posted at www.bostonscientific.com/product-security titled 'BSC Statement on the Apache Log4j Vulnerability for LATITUDE' offers instructions on how to mitigate the vulnerability.

In brief, the following mitigation prevents a successful exploitation:

- 1. Upgrade to LATITUDE Link version 1.6 if running an older version.
- 2. Navigate to the directory where the LATITUDE Link Viewer application was installed. The default location is *C:\Program Files (x86)\Boston Scientific\LATITUDE Link Viewer*. Do one of the following:
  - replace the file named LatitudeLinkViewer.vmoptions with the provide patch
     (<a href="https://www.latitudenxt.bostonscientific.com/latitudelinksoftware/server/LatitudeLinkViewer.vmoptions">https://www.latitudenxt.bostonscientific.com/latitudelinksoftware/server/LatitudeLinkViewer.vmoptions</a>); or
  - b. If your organization had previously modified the file named*LatitudeLinkViewer.vmoptions*, add the last line of the provided file to your existing version.
- 3. Restart the Latitude Link Viewer by either:
  - Restarting the computer where LATITUDE Link Viewer installed or
  - b. Stopping and starting the "LatitudeLinkViewer" service from the Windows Services Management Console

If assistance is required to implement one of the above mitigations, your customer IT department can call the LATITUDE EMR Support line at 888-283-8713.

#### **CHRS Device Committee**

Jason Andrade, MD (Chair, Device Committee)
François Philippon, MD (Past chair, Device Committee)
Derek Exner, MD
Clarence Khoo, MD

Ratika Parkash, MD Calum Redpath, MBChB, MRCP (UK), PhD Larry Sterns, MD Raymond Yee, MD